# <span id="page-0-2"></span>**Lesson 6 PPU and SPU Threads**

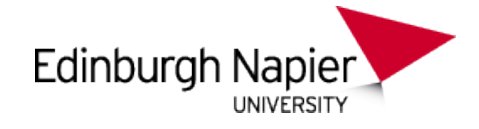

## **Playstation 3 Development**

Sam Serrels and Benjamin Kenwright<sup>1</sup>

#### **Abstract**

This article explains how to initiate, control, and communicate between threads on both the PPU and SPU. Multi-threading is the key to performance on the Playstaiton 3 and this article will get you started on the path to writing faster and more optimised applications.

#### **Keywords**

Sony, PS3, PlayStation, Setup, Windows, Target Manager, ELF, PPU, SPU, Programming, ProDG, Visual Studio, Memory alignment

<sup>1</sup> *Edinburgh Napier University, School of Computer Science, United Kingdom*: b.kenwright@napier.ac.uk

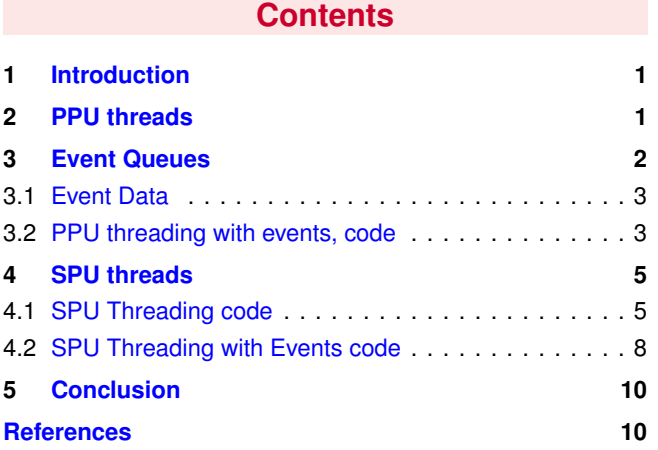

## **1. Introduction**

<span id="page-0-0"></span>**About the Edinburgh Napier University Game Technology Playstation 3 Development Lessons** Edinburgh Napier University Game Technology Lab is one of the leading game teaching and research groups in the UK - offering students cutting edge facilities that include Sony's commercial development kits. Furthermore, within the Edinburgh Napier Game Technology group are experienced developers to assist those students aspiring to releasing their own games for PlayStation. Students have constant access to he Sony DevKits and encourage enthusiastic students to design and build their own games and applications during their spare time [\[1\]](#page-9-1).

**Threads** With the multi-parallel architecture of the Playstation 3, organising the execution of your programs into threads is the only way to make use of the full potential of the system. The threading libraries are comparatively straightforward to use when compared to to other subsystems and libraries available on the PS3.

**SPUs** The four SPUs avalaible to the user have two modes of operation, Threaded and Raw. A raw SPU has no time/task management processing, you are given full access to the hardware and left to do whatever you want with it. Threaded SPUs still run specialised spu code, but the execution is managed by the operating system, the factors of what spu is running what code and when is abstracted away from the user. A thread or groups of threads are told to run by the user and the operating system makes sure that they do. There are multiple of advantages and disadvantages to both modes of operation but that is beyond the scope of this tutorial.

**SPURS** A middle of the road method of running code on SPUs is to use the SPURS(SPU Runtime System) library. In a SPURS environment, SPU threads are managed by SPUs. For this reason, thread switching is more efficient than under PPU management and requires no PPU resources. Using SPURS also makes it easier to synchronize threads and adjust the load balance on multiple SPUs. Essentially it gives the benefits of using a managed thread library on the SPUs without the need for the PPU to watch over it, it leaves the SPUs to manage their own threads.

## **2. PPU threads**

#### **Listing 1.** Multithreading on the PPU

- <span id="page-0-1"></span>1 #include <stdio.h> // Printf
- 2 #include <stdlib.h> // exit function
- 3 #include <sys/timer.h> // Sleeps
- 4 #include <sys/ppu thread.h> // PPU threads 5

6 #define THREADS 4

```
7
  8 void ppu thread function ( uint64 t arg ) {<br>9 printf ("PPH thread[%i] processing \n" at
     printf ("PPU thread[%i] processing\n",arg);
10 sys timer sleep(arg+2);
11 printf ("PPU thread[%i] Finished\n",arg);
12 sys_ppu_thread_exit (0);
13 }
14
15 int main(void)
\frac{16}{17}\gamma printf ("PPU MAIN: Creating threads\n");
18 sys_ppu_thread_t threads[THREADS];<br>19 int return val:
     int return_val;
\begin{array}{c} 20 \\ 21 \end{array}for( int i = 0; i < THREADS; i ++ )
\frac{22}{23}<br>\frac{23}{24}return_val = sys_ppu_thread_create (
         24 &threads[i],
25 ppu thread function, i,<br>
26 200, 4096,<br>
27 SYS PPU THREAD
          200, 4096SYS_PPU_THREAD_CREATE_JOINABLE,
         (char∗)"simple thread");
\frac{28}{29}<br>30
30 if ( return_val != CELL_OK ) {<br>31 printf("thread creation failed:
31 printf("thread creation failed: %i\n", return_val);<br>32 exit (return_val);
          exit (return_val);
33 }
34 }
\frac{35}{36}36 //Wait for the threads to terminate<br>37 for(int i = 0; i < THREADS; i ++
      for( int i = 0; i < THREADS; i ++ )
38 {
39 //Processing will halt here until thread finishes 40 sys_ppu_thread_join(threads[i],0);
        sys_ppu_thread_join(threads[i],0);
41 }
42
43 printf ("PPU MAIN: Exiting ...\n");<br>44 return 0:
     return 0:
45 }
```
The line of most interest is sys\_ppu\_thread\_create(), on line 26. Here is a breakdown of the parameters it takes:

#### Thread id

(OUT) Pointer to storage for the PPU thread ID

#### Entry point

A function pointer to the starting point of the thread code.

#### An argument

A generic argument to pass to the thread function.

#### **Priority**

Priority of the thread in range 0 (highest) from 3071. **Stacksize** 

Stack size in bytes

#### Flags

PPU thread flags

#### Threadname

The name of this thread (used by debugger)

**Thread Flags** The accepted values for the flags are: 0 (non-joinable non-interrupt),

#### SYS PPU THREAD CREATE JOINABLE(joinable),

SYS PPU THREAD CREATE INTERRUPT (interruptible). A joinable thread can have another thread "join" onto the end of it. So if thread A joins onto thread B, thread A will halt execution, wait for thread B to finish and then continue. This can be used to detect when a thread is completed, as the main

application code is actually a thread in it's own right. We see this in use on line 40.

## **3. Event Queues**

<span id="page-1-0"></span>**Data transfer and Communication** Using threads to do useful processing, more than just printing "Hello world", requires two things: a means of communication with other threads and a means of obtaining data to work on. This tutorial will cover just the first aspect, thread communication. Data transfer will be covered in a future tutorial. For PPU threads data transfer can be just a simple matter of sending pointers around, but for SPUs it's a much more involved task as data has to be transferred form main memory to local storage.

**Communication** While "communicating" is still actually a form of data transfer, there are systems designed specifically for easily sending very small amount of data to communicate the status of threads and to send simple control data. This communication data is normally associated with the term "Flags". Normally data is sent to a thread/device to set a binary flag that will be read and acted upon in some manor. While we can do this with the PS3 (and we *will* use it in the later data transfer tutorial) we can make use of a higher level system to send more meaningful data, called Events.

**Events** "The event mechanism is a one-way synchronous" communication mechanism that realizes asynchronous communication between threads." Events can be fired from multiple sources. You can send your own events manually from PPU and SPU thread functions (user events). System events are also fired from SPU threads in error conditions, and the printf function on SPUs is implemented in such that it has it's own event category. The data that can be sent in an event various on what type of event it is. User events can always send atleast one piece of 24-bit data and one piece 32 bit data. This is covered in more detail after some additional information about events are explained.

**Event Queues** We have established that events can be sent from a multitude of sources, but where do they go? Assuming they have been directed to do so, they get stored in an event Queue. An event queue is exaclty what it sounds like, a queue that can receive events simultaneously form multiple sources. The most common scenario is to create a queue in main memory from the main application thread. A separate "Queue Manager" PPU thread is then created to read through the queue and process the events one by one. When additional "worker threads" are created to "do work" they are linked to an event queue to send events to (Via a certain port). Both raw and threaded spus can send events to an event queue, and SPUS can host their own queue to *receive* events from the PPU or other SPUs.

**Event ports** A mentioned above, events are sent to a queue *via a certain port*, this is a neat system of separating events for different purposes. A thread can have multiple ports, and a queue can receive data from multiple ports, but one port can

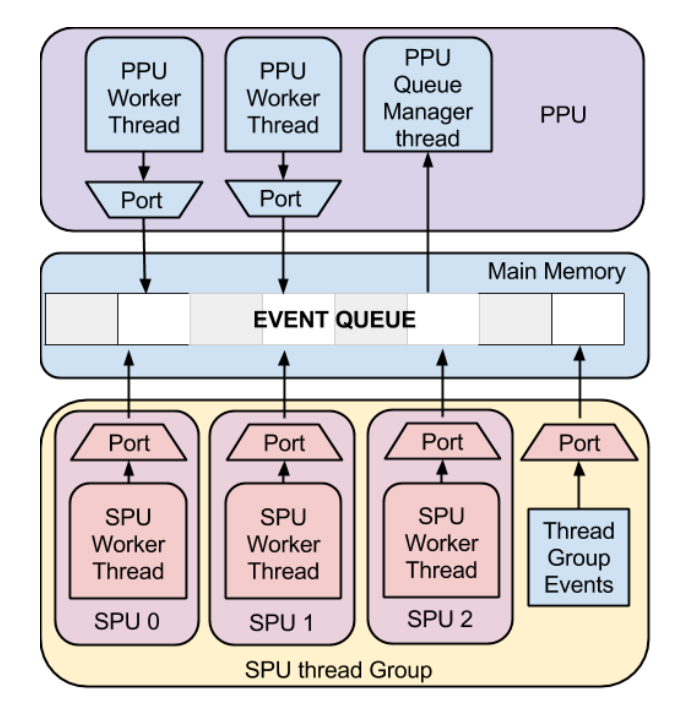

**Figure 1.** Event Queue - Visual depiction of the interworking of the SPU and PPU.

only connect to one queue, I.e if you want to send events to two separate queues from one thread, you would need two ports.

**PPU Event ports** Setting up event ports on a PPU thread is super easy. Here is the function to do it:

```
1 sys_event_port_create(<br>2 sys_event_port_t *ey
```
- 2 sys\_event\_port\_t  $*$ event\_port\_id,
- int port type, 4 uint64\_t name
- 5 );

\*event\_port\_id is the location to store the created port ID, this is used when sending events.

port\_type is always set to: "SYS\_EVENT\_PORT\_LOCAL" name can be any unique 64-bit int that you want, this is passed to the event manager thread. If you don't need to specify a name, you must use: "SYS EVENT PORT NO NAME"

You must now link the port to a queue, and then you are ready to send events. This will all be shown in code later, but just to how show easy the system is, this is how we send an event:

```
1 sys event port create(&port, SYS EVENT PORT LOCAL, ←-
     SYS EVENT PORT NO NAME);
```

```
2 sys event port connect local(port, queue);
```

```
3 sys event port send(port, data1, data2, data3);
```
## <span id="page-2-0"></span>**3.1 Event Data**

**Event Data** Unfortunately, the data that comes from different source types have a different format of data. An event

is always of the type "sys\_event\_t", a struct with  $4$  integers, called: source, data1, data2 and data3. How these events are sent and received for each type of event is detailed below.

**PPU user event data** A PPU user event is sent with sys\_event\_port\_send(port, data1, data2, data2).

The "sys\_event\_t" received by the event manager has the following data:

#### Source

Source port name

data1

First data

data2

Second data

data3

Third data

**SPU user event data** An SPU user event is sent with sys\_spu\_thread\_send\_event(port, data0, data1).

Notice how we can only send 2 sets of data, and also note that only the lower 24 bits of data0 are sent.

The "sys\_event\_t" received by the event manager has the following data:

#### Source

Always "SYS SPU THREAD EVENT USER KEY"

data1 SPU thread ID

#### data2

(upper 32 bits) – SPU port number (lower 32 bits) – (only the lower 24 bits) of the second

### argument of sys spu thread send event()

#### data3

The third argument of sys\_spu\_thread\_send\_event()

**SPU Thread Group Run Event** The "sys\_event\_t" received by the event manager has the following data:

#### Source

```
"SYS SPU THREAD GROUP EVENT RUN KEY"
```
## data1

SPU thread group ID

#### data2 and data3

N/A

**Event Data Conclusion** As you can probably guess, the Event manager is going to have to have a large nest of switches to correctly manage all the possible types of incoming data. We will now look at the code for implementing an event system with only PPU threads.

## <span id="page-2-1"></span>**3.2 PPU threading with events, code**

#### **Listing 2.** PPU threading, with events

1 //#define DBG\_HALT { \_\_asm\_\_ volatile( "trap" ); }

```
2 #define DBG_HALT { exit (1); }
3 // call DBG HALT on assert fail
```
4 #define DBG ASSERT(exp) { if ( !(exp) ) {DBG HALT;} } 5 // Prints the suplied string on assert fail, then call DBG HALT 6 #define DBG\_ASSERT\_MSG( exp, smsg) {  $if$  ( !(exp)) } {puts ( $\leftrightarrow$ smsg); DBG HALT;} } 7 // Calls the suplied function on assert fail, then call DBG HALT 8 #define DBG\_ASSERT\_FUNC( exp, func)  $\{$  if (  $!(exp)$  )  $\{$  func;  $\leftarrow$ DBG\_HALT; } } 9 10 #include <stdio.h> // printf 11 #include <stdlib.h> // exit function 12 #include <sys/timer.h> // Sleeps 13 #include <sys/ppu thread.h> // PPU threads 14 #include <sys/event.h> // process events 15 16 #define PPU STACK SIZE 4096 17 #define PPU PRIORITY 200 18 19 static sys\_event\_queue\_t event\_queue; 20 void ppu queue manager thread entry(uint64 t arg); 21 void ppu\_woker\_thread\_entry(uint64\_t arg); 22 23 //Priority and stack size of the primary PPU thread of the game  $\leftrightarrow$ process 24 SYS PROCESS PARAM (1001, 0x10000); 25 26 int main(void) 27 { 28 sys\_ppu\_thread\_t qmgr\_thread;<br>29 sys\_ppu\_thread\_t worker\_thread 29 sys\_ppu\_thread\_t worker\_thread;<br>30 sys\_event\_queue\_attribute\_t queu 30 sys\_event\_queue\_attribute\_t queue\_attr;<br>31 int err; int err;  $\frac{32}{33}$ printf ("\n\nPPU MAIN: Hello world !\n"); 34<br>35 // Create and init an Event queue  $\leftrightarrow$ −−−−−−−−−−−−−−−−−−−−−−−−−−−−−−−−−−−−−−−←-  $\frac{36}{37}$ 37 sys event queue attribute initialize (queue attr );<br>38 //The maxmimum events a queue can hold is 127 38 //The maxmimum events a queue can hold is 127<br>39 err = sys event queue create (& event queue,  $\&$  qu  $\text{err} = \text{sys\_event\_queue\_create}$  (&event\_queue, &queue\_attr,  $\leftrightarrow$ SYS EVENT PORT LOCAL, 127); 40 DBG\_ASSERT\_FUNC((err == CELL\_OK), printf("PPU MAIN:  $\leftrightarrow$ sys event queue create failed  $\%$ i $\n\pi$ , err) );  $\frac{41}{42}$ // Create a PPU thread to watch the event queue  $\leftrightarrow$ −−−−−−−−−−−−−−−−−−−−−−−−−−−−−−−−−−−−−−−←- 43 44 err = sys\_ppu\_thread\_create (&qmgr\_thread,  $\leftrightarrow$ ppu queue manager thread entry, 0, PPU PRIORITY,  $\leftrightarrow$  $\rm PPU\_STATE$ ,  $\leftrightarrow$ SYS\_PPU\_THREAD\_CREATE\_JOINABLE, (char∗)"queue ← manager") 45 DBG ASSERT FUNC((err==CELL OK),printf("PPU MAIN: ←- Queue manager thread creation failed:  $\%i\in\mathbb{R}$ ; err)); 46<br>47 // Create a worker thread  $\leftrightarrow$ −−−−−−−−−−−−−−−−−−−−−−−−−−−−−−−−−−−−−−−←- 106 DBG ASSERT FUNC((return val == CELL OK), printf ("PPU ←- 48 err = sys\_ppu\_thread\_create (&worker\_thread,  $\leftarrow$ ppu woker thread entry, 0, PPU PRIORITY,  $\leftrightarrow$  $\texttt{PPU\_STACK\_SIZE}, \leftarrow$  $SYS_PPU_THREAD_CREATEJOINABLE, (char*)" simple  $\leftrightarrow$$ worker thread"); 50 DBG\_ASSERT\_FUNC((err == CELL\_OK), printf("PPU MAIN:  $\leftrightarrow$ PPU worker thread creation failed :  $\%i\n\infty$ , err) ); 51 52 //Wait for the worker thread to terminate  $\leftrightarrow$ −−−−−−−−−−−−−−−−−−−−−−−−−−−−−−−−−−−−−−−←- 114 int a = 32; 53 54 //Processing will halt here until the specifed thread finishes<br>55 sys\_ppu\_thread\_join(worker\_thread,0); sys\_ppu\_thread\_join(worker\_thread,0); 56 printf ("PPU MAIN: worker finished\n"); 58 59 //destroy the Queue<br>60 sys\_event\_queue\_dest sys\_event\_queue\_destroy (event\_queue,  $\leftrightarrow$ SYS EVENT QUEUE DESTROY FORCE ); 61 //Using the Force mode, causes sys\_event\_queue\_receive() in the  $\leftrightarrow$ manager thread to return ECANCELED.  $rac{62}{63}$ 63 //Let's wait for the manager thread to finish, just to be polite.<br>64 sys\_ppu\_thread\_join(qmgr\_thread,0); sys\_ppu\_thread\_join(qmgr\_thread,0); 65 66 printf ("PPU MAIN: Exiting ...\n"); 67 return 0; 68 } 69 70  $71$ 72 //This function waits for incoming events from the Event Queue  $\leftrightarrow$ attached to our SPU thread, and outputs them as text strings. 73 void ppu queue manager thread entry  $(i$  unto  $4$  t arg  $)$  {<br>74 interturn val: 74 int return\_val;<br>75 sys\_event\_t event sys\_event\_t event; 76 sys\_spu\_thread\_t spu; 77 78 //keep looping, and checking for new events<br>79 while (1)  $\overline{\xi}$ 79 while  $(1)$  {<br>80 return\_va return\_val = sys\_event\_queue\_receive (event\_queue, &event,  $\leftrightarrow$ SYS\_NO\_TIMEOUT); 81 if ( return\_val != CELL\_OK )<br>82 if ( return val == ECANCEI 82 if( return\_val == ECANCELED ) {<br>83 printf ("PPU:Q MGR: Event Queu printf ("PPU:Q MGR: Event Queue destroyed ! Exiting ... \n"← );  $\begin{array}{c} 84 \\ 85 \end{array}$  } else printf ("PPU:Q MGR: Event Queue receive failed : %i\n", ← return\_val); 86<br>87 break ; 88 } 89 printf ("PPU:Q MGR: New Event!, Port %i, Data: %i, %i, %i\n"← ,event.source,event.data1,event.data2,event.data3); 91 } 92<br>93 printf ("PPU:Q MGR: Event Queue receive failed : %i\n",  $\leftrightarrow$ return\_val); 94 sys\_ppu\_thread\_exit (0); 95 } 96 97 98 99 void ppu\_woker\_thread\_entry ( uint64\_t arg ) { 100 int return\_val; 101 printf ("Worker thread is alive $\langle n" \rangle$ ; 102 103 //create an Event Port 104 sys\_event\_port\_t port;<br>105 return\_val = sys\_event return\_val = sys\_event\_port\_create(&port,  $\leftrightarrow$ SYS\_EVENT\_PORT\_LOCAL, ← SYS EVENT PORT NO NAME); worker : sys\_event\_port\_create failed  $\%x\n\rangle n$ ", return\_val ));  $\frac{107}{108}$ //link port to Main event queue (which is global and static so we  $\leftrightarrow$ can use it in this scope) 109 return\_val = sys\_event\_port\_connect\_local(port, event\_queue); 110 DBG\_ASSERT\_FUNC((return\_val == CELL\_OK), printf("PPU  $\leftrightarrow$ worker: sys\_event\_port\_connect\_local failed%x\n", return\_val← )); 111 112 //Let's send an event! 113 //we can send 3x 64−bit data (e.g 3 ints), wow such data! 115 int  $b = 1337$ ; 116 int c = 999; 117 printf ("PPU worker: Sending Event, Data: %i, %i, %i\n",a,b,c); 118  $return_val = sys.event-port.send(port, a, b, c);$ 119 DBG\_ASSERT\_FUNC((return\_val == CELL\_OK), printf ("PPU  $\leftrightarrow$ worker : sys\_event\_port\_send failed  $\%x\n\rangle n$ ", return\_val ));

<span id="page-4-2"></span>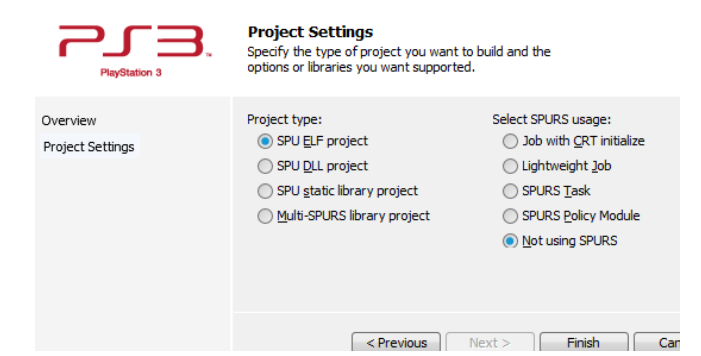

**Figure 3.** spuprojectsetup -

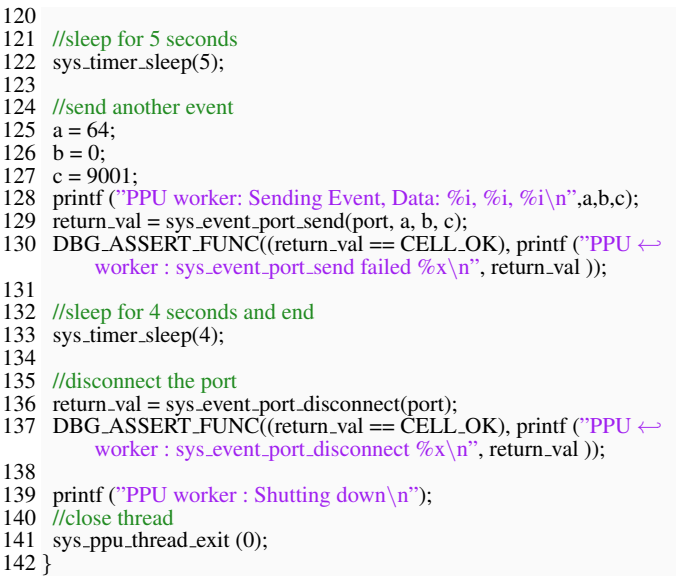

## **4. SPU threads**

<span id="page-4-0"></span>**SPU compiling** As the Spus use a separate instruction set to the the PPU, code must be compiled separately for the SPUs. This ste p is made easy by the project wizard intergrated into visual studio, simply create a new project, and select "PS3 SPU project" see Figure [3.](#page-4-2)

**SPU Elfs** A few extra steps are needed to get the compiled output ready for use. Firstly, the compiled .elf file need to be digitally signed into a .self file. The application to do this is make fself.exe, located in /host-win32/bin/. We can automate this easily by adding a post build process to the project. see Figure [4](#page-4-3) and use the following code as the command:

1 \$(SCE PS3 ROOT)\host−win32\bin\make fself.exe "\$(OutDir)\$(←- TargetName)\$(TargetExt)" "\$(OutDir)\$(TargetName).self"

**SPU .self location** The Spu.self file will be loaded by the main ppu program, and as with previous examples we can load files that are located on the developer pc as if they were stored locally. However this does mean that the self file needs to be in the correct folder, "The file serving directory" set by the target

<span id="page-4-3"></span>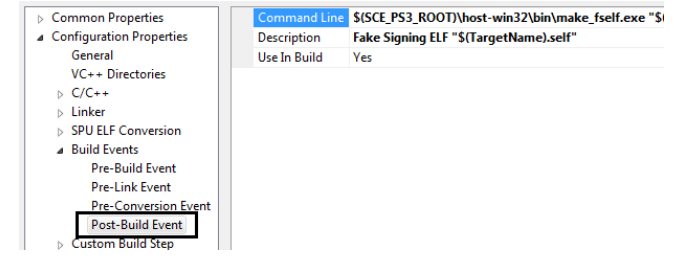

**Figure 4.** postbuildevent -

manager, which is accessed with code as "SYS\_APP\_HOME". The quickest solution is to find where this directory is (usually the same directory as the project you are debugging/running), and copy the compiled .self file there. A better solution would be to change the output directory in the SPU project build configuration.

**Thread Groups** A SPU thread group is a collection of SPU threads. All SPU threads in an SPU thread group are always concurrently executed in parallel on SPUs. Therefore, the maximum number of SPU threads that an SPU thread group can consist of is equal to the number of SPUs available for SPU threads. You can specify a priority to every thread group, and the kernel assigns the groups to SPUs in priority order.

**Thread Groups Events** Events that are sent by SPU thread groups are called SPU thread group events. There are two types of these events: The run event and The exception event. The Run event is triggered when the SPU thread group is first loaded and executed on SPUs. When this event is triggered, the loaded self file in main memory could be deleted to free memory if it is not going to be used again.

**PrintF on SPUs** As the SPU doesn't have native access to the standard out stream, it has to route all printf() commands through the PPU. This is done using the events system, through a reserved port (0x1), therefore this port should not be used by your code unless you are never making use of print commands. It is possible to receive the print events through the standard event manger thread, however the SPU expects certain data to be sent in return to tell it that the print was successful. Unfortunately this protocol is undocumented in the SDK, fortunately there is a set of helper function that do all this work for us. Behind the scenes they do the same work we would normally do to setup/link/process an event queue but only for print statements and it means we don't have to any hard work. You will see these commands in use on the following set of code.

## <span id="page-4-1"></span>**4.1 SPU Threading code**

#### **Listing 3.** SPU threading, SPU code

```
1 #include <spu printf.h>
\mathfrak{D}
```
3 int main(void)

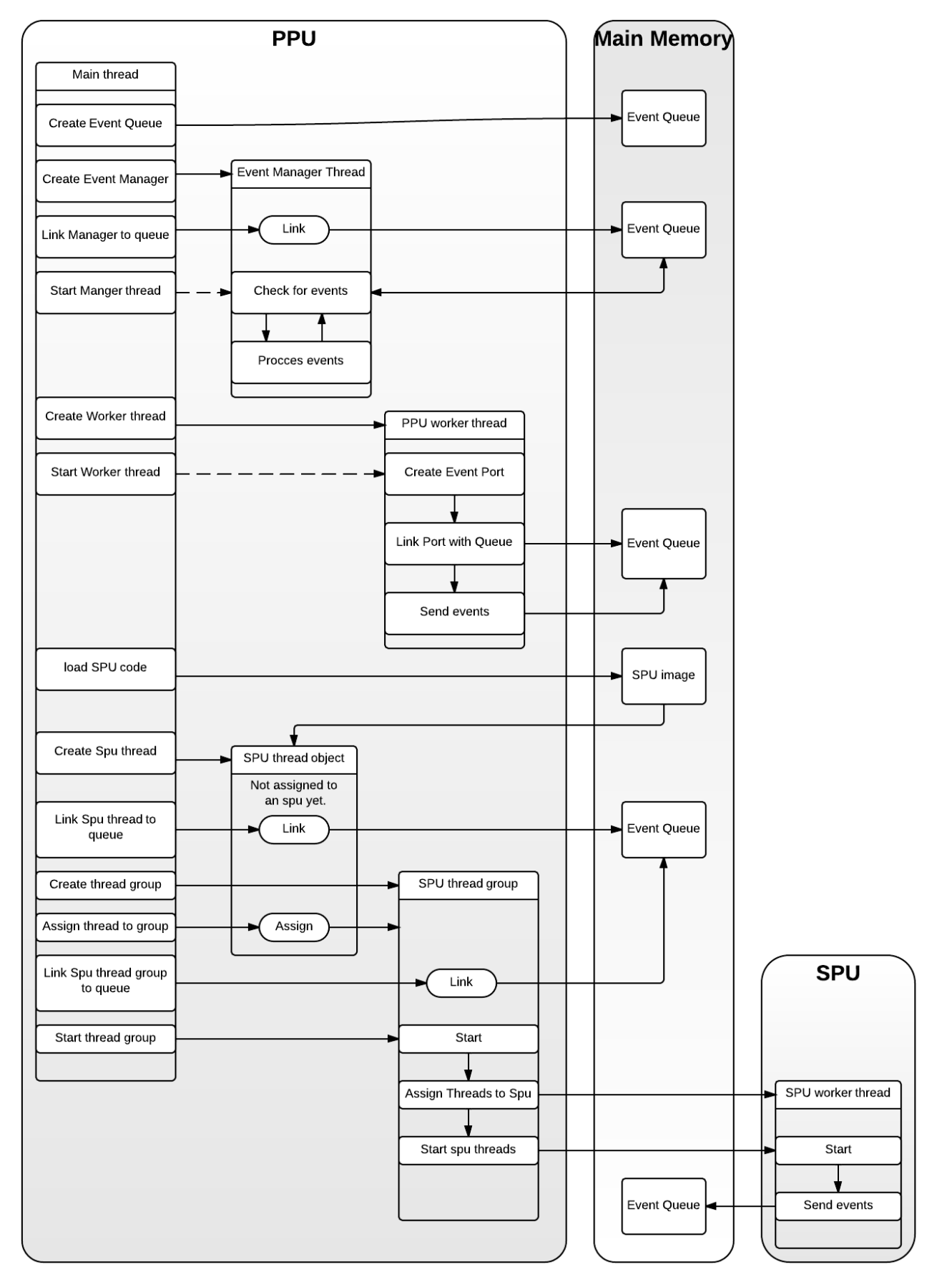

Figure 2. Event Queue Setup, Rough Sequence of Operations -

60 printf ("PPU: SPU program load success\n");

124 return\_val = sys\_spu\_image\_close ( $&$  spu\_img);

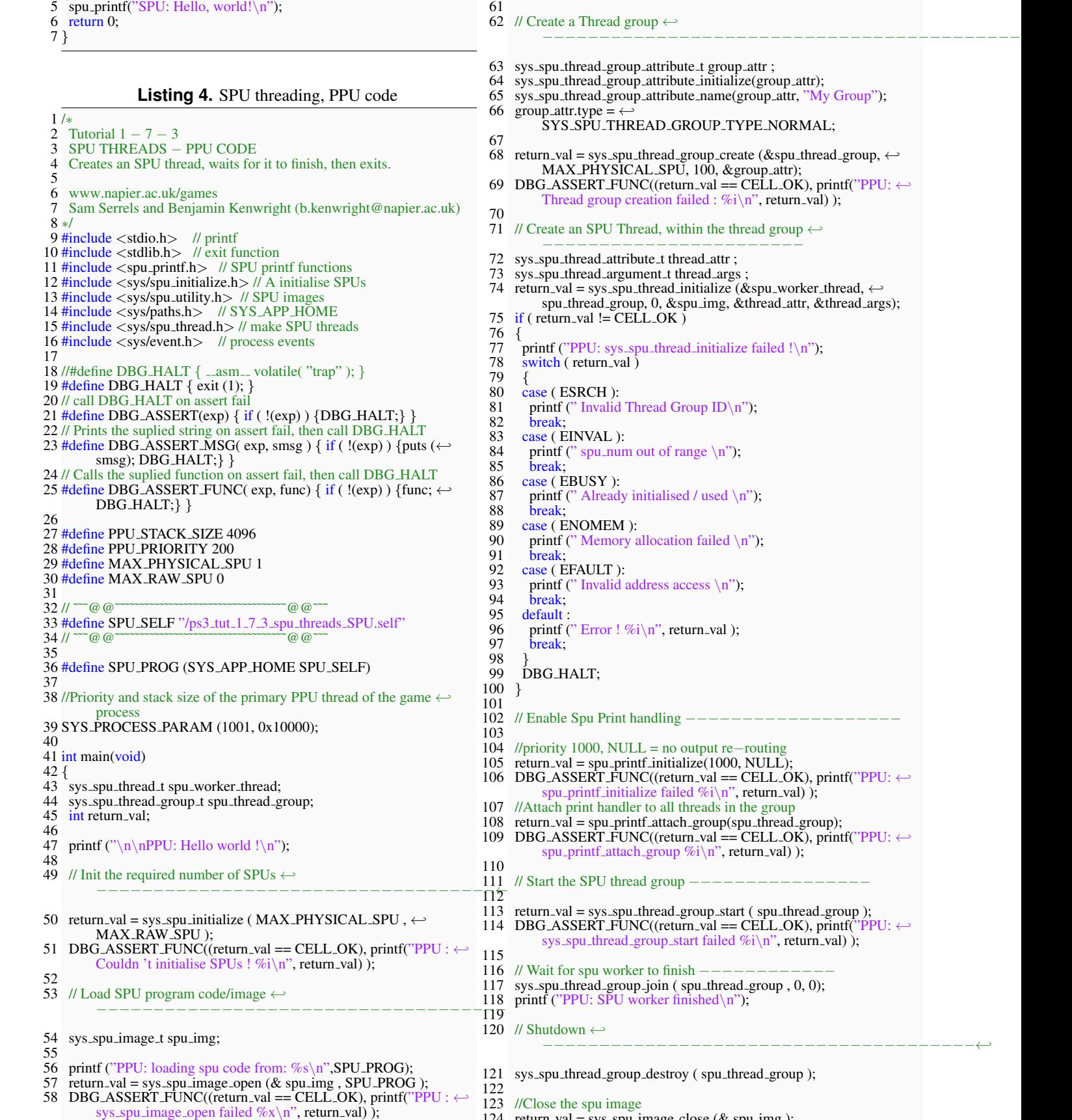

59

4 {

```
125 DBG_ASSERT_FUNC((return_val == CELL_OK), printf("PPU: \leftrightarrowsys_spu_image_close failed \%x\n', return_val) );
```
126 printf ("PPU: Exiting ... $\n\cdot \n\cdot$ ");

128

129 return 0;

#### 130 }

#### <span id="page-7-0"></span>**4.2 SPU Threading with Events code**

**SPU events** Sending events from an SPU and receiving them is very similar to sending PPU thread events. The difference is that instead of the thread creating a port and linking itself to the queue, a PPU thread must do it on behalf of the SPU thread. Before the SPU thread is started, the PPU sets up any links to any event queues. Creating an SPU event port is even simpler than on a PPU thread, instead of creating a port object, you just have to specify a unique number between  $0x1(1)$  and 3F (63). [Remember that port  $0x1$  is used for the SPU printF protocol]

**Listing 5.** SPU threading + Events, SPU code

```
1 #include \langlespu_printf.h>2 #include <sys/spu event.h>
 3
 4 int main(void)
 5 {
 6 spu_printf("SPU: Hello, world!\n\ranglen");
  7
 8 //send some events<br>9 sys spu thread send
    sys_spu_thread_send_event(0x10, 100, 200);
10 sys spu thread send event(0x10, 300, 400);
11 //The ppu will send an event when data.2 is 100
12 sys spu thread send event(0x10, 100, 100);
13
14 //Check our own queue for events and wait
15 uint32<sub>-t</sub> data1, data2, data3;<br>16 sys spu thread receive even
    sys_spu_thread_receive_event(1337, &data1, &data2, &data3);
17
18 spu_printf("SPU: Event received, shutting down\langle n" \rangle;<br>19 return 0:
    return 0:
20 }
```
**SPU receiving events** Notice that we are actually *receiving* events in this spu code, but receiving from what queue? A special SPU event queue is created in the PPU thread. Then an spu thread is bound to it, with a special identifier number, in this case '1337'. An Spu could be bound to many spu event queues, with different identifiers. This queue can be accessed by the spu code, just like the PPU queue manager thread does. With this system we can send events to the SPU, there are more efficient ways of communicating small data (flags and signal registers) to SPUs, so this code just here is to show how extensive the events system is.

**Listing 6.** SPU threading + Events, PPU code

- 1 #include <stdio.h> // printf
- $2 \# include <$ stdlib.h $>$  // exit function
- 3 #include <spu printf.h> // SPU printf functions
- 4 #include <sys/spu initialize.h> // A initialise SPUs
- 5 #include <sys/spu utility.h> // SPU images
- 6 #include <sys/paths.h> // SYS APP HOME
- 7 #include <sys/ppu thread.h> // make PPU threads 8 #include <sys/spu thread.h> // make SPU threads
- 9 #include <sys/event.h> // process events
- 10 #include <sys/timer.h> // Sleeps 11
- 12 //#define DBG\_HALT { \_\_asm\_\_ volatile( "trap" ); }
- 13 #define DBG HALT { exit (1); }
- 14 // call DBG HALT on assert fail
- 15 #define DBG\_ASSERT(exp) { if (!(exp)) {DBG\_HALT;} }
- 16 // Prints the suplied string on assert fail, then call DBG HALT
- 17 #define DBG\_ASSERT\_MSG( exp, smsg) { if (!(exp)) {puts (← smsg); DBG HALT;} }
- 18 // Calls the suplied function on assert fail, then call DBG HALT 19 #define DBG\_ASSERT\_FUNC( exp, func)  $\{$  if (  $!(exp)$  )  $\{$  func;  $\leftarrow$
- DBG\_HALT; } }
- 20 21 #define PPU STACK SIZE 4096
- 22 #define PPU PRIORITY 200
- 23 #define SPU EVENT PORT 0x10 //(16), must be between  $0x1(1) \leftrightarrow$ and 3F (63)
- 24 #define MAX PHYSICAL SPU 1
- 25 #define MAX RAW SPU 0
- 26
- 27 // ~~~ @ @ ~~~~~~~~~~~~~~ @ @ ~~~
- 28 #define SPU\_SELF "/ps3\_tut\_1\_7\_4\_spu\_threads\_events\_SPU.self"<br>29  $\pi$  = @ @  $\pi$  $29$  // 30
- 31 #define SPU PROG (SYS APP HOME SPU SELF)
- 32
- 33 static sys\_event\_queue\_t event\_queue;
- 34 static sys\_event\_queue\_t spu\_queue;
- 35 void ppu queue manager thread entry(uint64 t arg);

36 void send event to spu(); 37

38 //Priority and stack size of the primary PPU thread of the game  $\leftrightarrow$ 

process 39 SYS PROCESS PARAM (1001, 0x10000);

- 40 41 int main(void)
- 42 {
- 43 sys\_ppu\_thread\_t qmgr\_thread;<br>44 sys\_spu\_thread\_t spu\_worker\_th
- 44 sys\_spu\_thread\_t spu\_worker\_thread;<br>45 sys\_spu\_thread\_group\_t spu\_thread\_g
- sys\_spu\_thread\_group\_t spu\_thread\_group;
- 46 sys event queue attribute t queue attr;
- $\frac{47}{48}$ int return\_val;
- 49 printf ("\n\nPPU: Hello world !\n");
- 51 // Create and init and Event queue  $\leftrightarrow$
- −−−−−−−−−−−−−−−−−−−−−− 53 sys event queue attribute initialize ( queue attr );
- 54 return\_val = sys\_event\_queue\_create ( $\&$ event\_queue,  $\&$ queue\_attr,  $\leftrightarrow$ SYS EVENT PORT LOCAL, 127);
- 55 DBG\_ASSERT\_FUNC((return\_val == CELL\_OK), printf("PPU :  $\leftrightarrow$ sys event queue create failed  $\%$ i $\n\infty$ , return val) );
- 56 printf ("PPU: starting quene manager $\langle n" \rangle$ ;
- 58 // Create a PPU thread to watch the event queue  $\leftrightarrow$
- −−−−−−−−−−−−− 60 return\_val = sys\_ppu\_thread\_create (&qmgr\_thread,  $\leftrightarrow$ ppu\_queue\_manager\_thread\_entry, 0, PPU\_PRIORITY,  $\leftrightarrow$ PPU STACK SIZE, 61 SYS\_PPU\_THREAD\_CREATE\_JOINABLE, (←
	- char∗)" spu\_printf\_server ");
- 62 DBG\_ASSERT\_FUNC((return\_val == CELL\_OK), printf("PPU : $\leftrightarrow$ PPU thread creation failed : %i\n", return\_val) ); 63
- 64<br>65
	- //Create an SPU event queue  $\leftrightarrow$
- −−−−−−−−−−−−−−−−−−−−−−− 66 // NOTE THIS HAS TO BE DONE BEFORE ANY SPU  $\leftrightarrow$ GROUPS ARE MADE, FOR SOME REASON
- 67 sys\_event\_queue\_attribute\_t spu\_queue\_attr =  $\{SYS\_SYNC\_FIFO, \leftarrow$ SYS SPU QUEUE};
- 68 return\_val = sys\_event\_queue\_create(&spu\_queue, &spu\_queue\_attr $\leftrightarrow$ SYS\_EVENT\_QUEUE\_LOCAL, 64);
- 69 DBG\_ASSERT\_FUNC((return\_val == CELL\_OK), printf("PPU:  $\leftrightarrow$ sys\_event\_queue\_create %i\n", return\_val) );

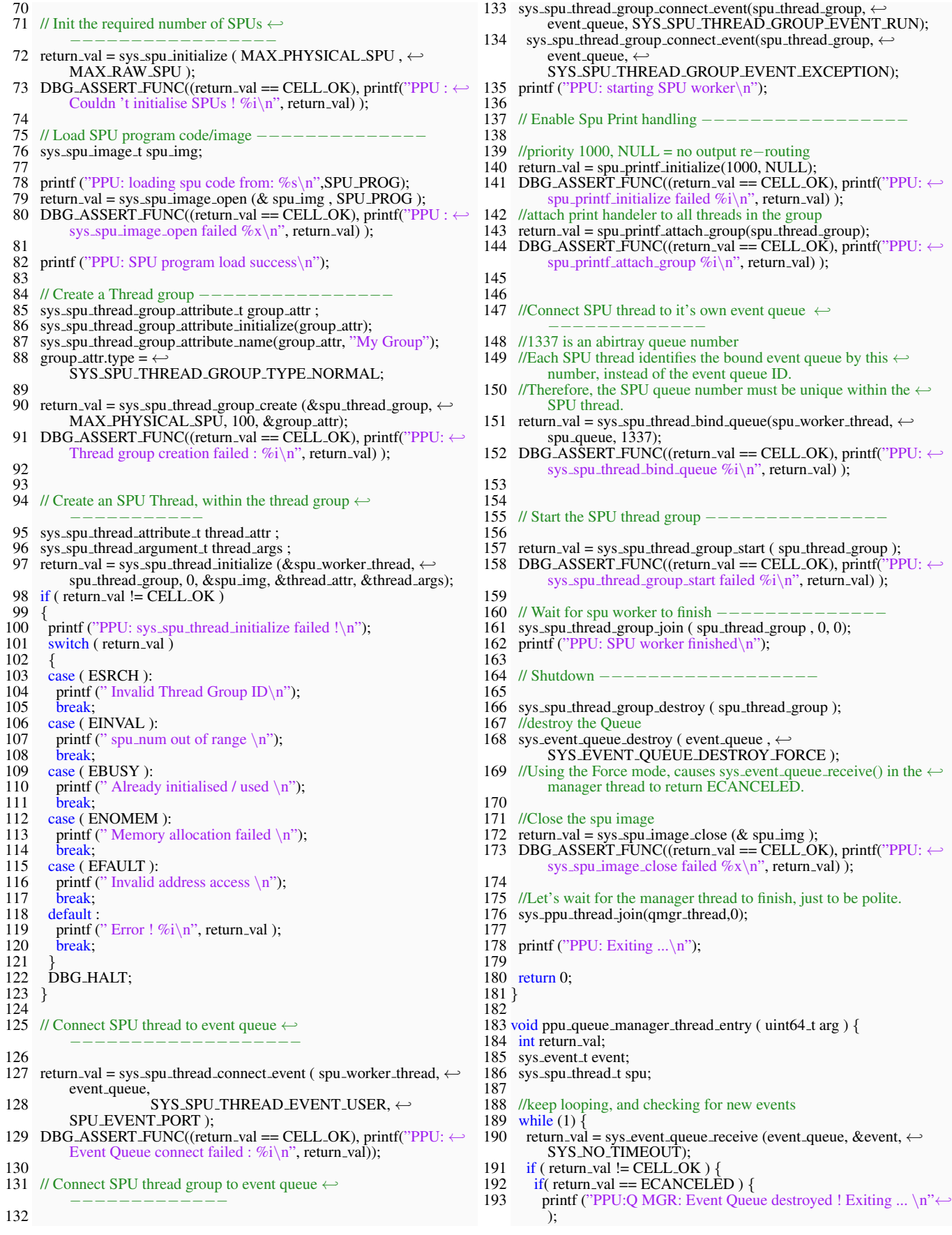

## **5. Conclusion**

<span id="page-9-0"></span>This tutorial was an introduction to delegating work out to separate threads, and separate processing elements. The SPUs are extremely powerful if their specialised instruction set is utilised correctly. Almost all of the 'Triple A' Playstation 3 titles are build on top of a robust 'Task managing system', that abstracts most of the content covered in this tutorial into a higher level system. As you can see in figure [5,](#page-10-1) having multiple operations running in parallel is a must for good performance.

## **Recommended Reading**

Programming the Cell Processor: For Games, Graphics, and Computation, Matthew Scarpino, ISBN: 978-0136008866 Vector Games Math Processors (Wordware Game Math Library), James Leiterman, ISBN: 978-1556229213 Clean Code: A Handbook of Agile Software Craftsmanship, Robert C. Martin, ISBN: 978-0132350884

#### **References**

<span id="page-9-1"></span>[1] Edinburgh Napier Game Technology Website. www.napier.ac.uk/games/. *Accessed: Feb 2014*, 2014. [1](#page-0-2)

```
\begin{array}{c} 194 \\ 195 \end{array} } else {<br>195
           printf ("PPU:Q MGR: Event Queue receive failed : %i\n", \leftrightarrowreturn val):
196<br>197
        \frac{\text{break}}{\text{}}198 }
199<br>200
200 //New event!<br>201 switch (even
        switch (event.source)
\frac{202}{203}\frac{\csc}{2} (SYS_SPU_THREAD_GROUP_EVENT_RUN_KEY):
204 //It's an SPU Group Run event!<br>205 printf ("PPU:Q MGR: SPU Gro
         printf ("PPU:Q MGR: SPU Group Run Event!, SPU thread \leftarrowgroup ID: %i \n", (sys_spu_thread_group_t)event.data1);
206 //could do a free(spu_elf_img); if you wish<br>207 break:
207 break;<br>208 case (\leftarrowcase (←
            SYS SPU THREAD GROUP EVENT EXCEPTION KEY):
209 //It's an SPU Group exeption event, Oh no!<br>210 printf ("PPU:O MGR: SPU Group exeption
210 printf ("PPU:Q MGR: SPU Group exeption Event!, Group ID: \leftrightarrow%i, SPU thread ID:%i, SPU_NPC: %i, Cause: %i\n",
211 (sys_spu_thread_group_t)event.data1), (uint8_t)(event.data1 \leftarrow>> 32), event.data2,(uint8_t)(event.data2 >> 32);
212 break;<br>213 case (S)
213 case (SYS_SPU_THREAD_EVENT_USER_KEY):<br>214 //It's an SPU user event!
         //It's an SPU user event!
215 printf ("PPU:Q MGR: SPU USER Event!, Thread ID: %i, Port: ←
            %i, Data: %i, %i\n"
216 (sys_spu_thread_t)event.data1,(uint8_t)(event.data2 >> 32), \leftrightarrowevent.data2, event.data3);
\frac{217}{218}218 if (event.data3 == 100){<br>219 printf ("PPU: spu has re
219 printf ("PPU: spu has requested an event\langle n'' \rangle;
220 //send an event back to the spu
221 send_event_to_spu();
\frac{222}{223}223 break;<br>224 default
224 default :<br>225 //It's so
225 //It's some other type of event<br>226 printf ("PPU:O MGR: New Ey
         printf ("PPU:Q MGR: New Event!, Port %i, Data: %i, %i, %i\←
            n", event.source,event.data1,event.data2,event.data3);
         break;
227<br>
228<br>
229 }
229 }
230<br>231
      printf ("PPU:Q MGR: Event Queue receive failed : %i\infty", ←
            return_val);
232 sys_ppu_thread_exit (0);
233 }
234
235 void send event to spu(){
236
237 //create an Event Port
238 sys_event_port_t port;<br>239 int return_val = sys_ev
239 int return_val = sys_event_port_create(&port, \leftrightarrowSYS_EVENT_PORT_LOCAL, \leftrightarrowSYS EVENT PORT NO NAME);
240 DBG_ASSERT_FUNC((return_val == CELL_OK), printf ("\leftrightarrowsys_event_port_create failed \%x\n\rangle^n, return_val \tilde{b});
241
242 //link port to Main event queue (which is global and static so we \leftrightarrowcan use it in this scope)
243 return_val = sys_event_port_connect_local(port, spu_queue);
244 DBG_ASSERT_FUNC((return_val == CELL_OK), printf ("
            sys_event_port_connect_local %x \n\rightharpoonup n", return_val ));
245
246 //sleep for 2 seconds
247 sys timer sleep(2);
248
249 //Let's send an event!
250 //we can send 3x 64−bit data (e.g 3 ints), wow such data!
251 printf ("PPU: Sending event from PPU to SPU\langle n \rangle");
      return_val = sys.event-port.send(port, 0, 0, 0);253 DBG_ASSERT_FUNC((return_val == CELL_OK), printf ("PPU: \leftrightarrowsys event port send failed \%x\n\rightharpoonupn", return val ));
254 }
```
<span id="page-10-1"></span><span id="page-10-0"></span>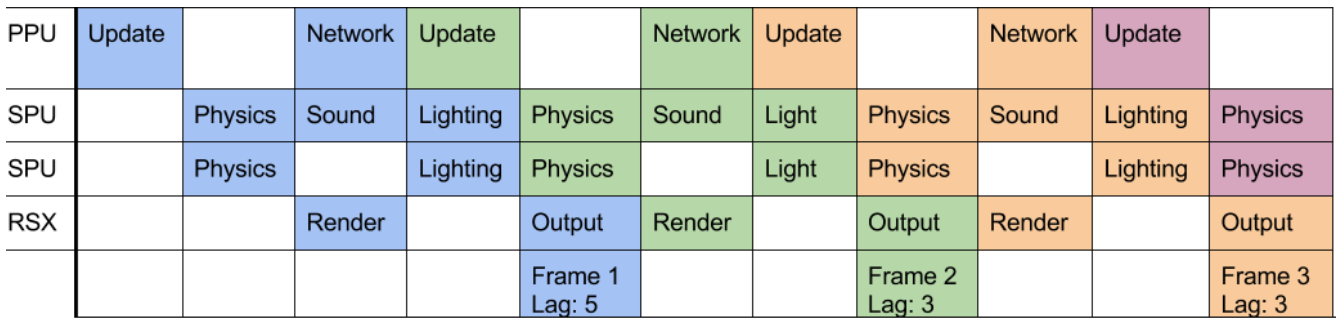

Figure 5. Example Render Pipeline - Heavy use of threading